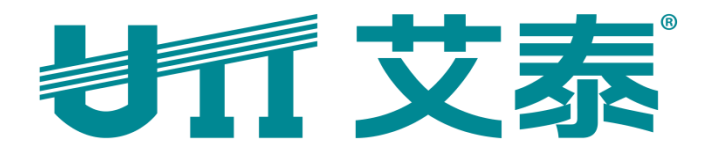

# **ReOS\_SE V1.6.0** 版本发布说明

上海艾泰科技有限公司

http://www.utt.com.cn

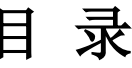

<span id="page-1-0"></span>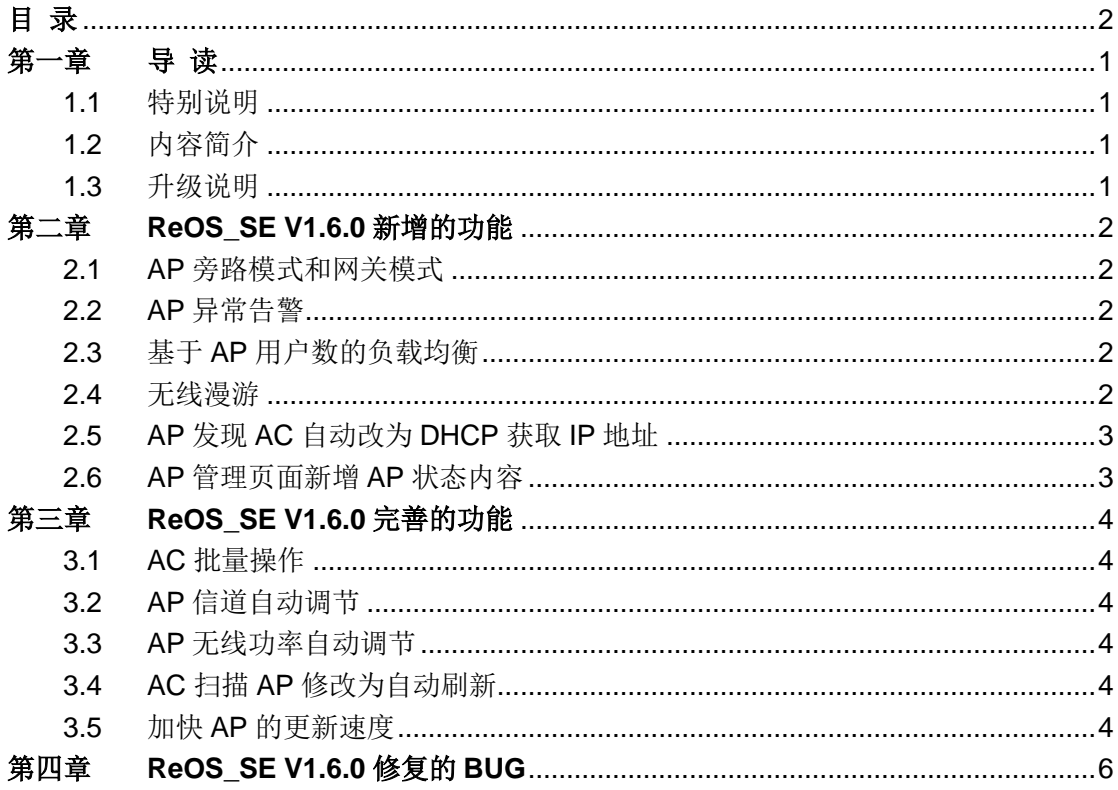

# <span id="page-2-0"></span>第一章 导 读

## <span id="page-2-1"></span>**1.1** 特别说明

目前发布的 ReOS\_SE V1.6.0 支持的产品型号有 12 个,如下:

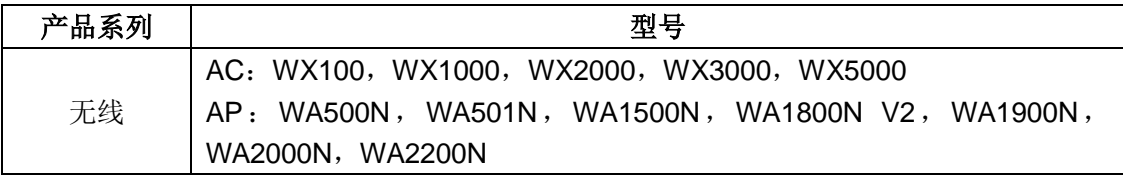

A V2.0 表示设备的硬件版本号,在软件升级时应确保升级软件所支持的硬件版本与 设备的硬件版本一致。硬件版本号可以在设备底部标签上进行查看,或登录设备管理界面进 行查看。

## <span id="page-2-2"></span>**1.2** 内容简介

本手册主要介绍与 ReOS\_SE\_V1.2.0 软件相比, ReOS\_SE\_V1.6.0 软件中新增的功能、完 善的功能及修复的 BUG。

ReOS SE V1.6.0 软件中,新增功能、完善功能的相关在线帮助信息已同步修改, 如需要 ReOS SE V1.6.0 软件的全部功能特性的描述及配置方法,请参考相关高级配置手 册。

#### <span id="page-2-3"></span>**1.3** 升级说明

设备在升级时,需保证升级软件支持的软件系统、硬件版本与设备的软件系统、硬件版本一 致,否则无法升级成功,甚至导致设备损坏。

建议:

升级前请备份您的配置,以防止升级过程中出现意外情况导致您的配置丢失。

# <span id="page-3-0"></span>第二章 **ReOS SE V1.6.0** 新增的功能

本章介绍 ReOS SE V1.6.0 中新增的功能, 包括: AP 旁路模式和网关模式、AP 异常告警、 基于 AP 用户数的负载均衡、无线漫游、AP 发现 AC 自动改为 DHCP 获取 IP 地址功能及 AP 管理界面新增 AP 状态的功能。

#### <span id="page-3-1"></span>**2.1 AP** 旁路模式和网关模式

页面向导:网络参数—>系统模式

在之前的版本中 AC、AP 只能是网关模式且不可调节,在 ReOS\_SE\_1.6 版本中,系统新 增了可调节的旁路模式和网关模式,为用户的实际使用提供了便利,用户可以根据自身的网 络状态对 AP 进行有效管理。

#### <span id="page-3-2"></span>**2.2 AP** 异常告警

页面向导:AP 集中管理—>AP 日志信息—>(日志管理)

<span id="page-3-3"></span>AP 集中管理的二级菜单新增"AP 日志信息"页面,可显示 AP 登陆信息、AP 掉线信息及 AP 客户端异常信息,为用户查看 AP 信息提供了便利,及时地发现 AP 异常。

## **2.3** 基于 **AP** 用户数的负载均衡

页面向导:AP 集中管理—>AP 负载均衡

AP 负载均衡是 ReOS SE 1.6 版本新增的功能模块,它可以使开启这项功能的相邻 AP 之 间所连接无线客户的数量均匀分布,避免了单个 AP 上所连无线客户数量过多导致的网速变 慢的现象,提高了用户的上网效率。

#### <span id="page-3-4"></span>**2.4** 无线漫游

页面向导:AP 集中管理—>AP 管理—>(进入远程管理)—>基本设置—>(漫游阀值)

AP间无线漫游是ReOS\_SE\_1.6 版本新增的功能模块,由于单个AP的覆盖范围是有限的, 当用户远离该台 AP 的覆盖范围, 则该用户将不能通过 AP 上网。AP 间的无线漫游则修复

## **制行艾泰**

了这一缺陷,若两台 AP 开启无线漫游的功能,则用户远离其中一台 AP 的覆盖范围但到达 另一台 AP 的覆盖范围时(两个 AP 的重叠区), 无线信号将自动切换到开启漫游功能的另 一台 AP 上, 进而使得用户可以继续使用 AP 上网。

## <span id="page-4-0"></span>**2.5 AP** 发现 **AC** 自动改为 **DHCP** 获取 **IP** 地址

页面向导:AP 集中管理—>AP 管理—>(进入远程管理)—>基本设置—>(启用 DHCP 客 户端)

<span id="page-4-1"></span>在 ReOS SE 1.6 版本中, AC 远程管理下的 AP 基本设置中新增 AP 默认开启自动获取 DHCP 地址的功能,用户可通过此项功能在 AC 端配置 AP 获取 IP 方式。

## **2.6 AP** 管理页面新增 **AP** 状态内容

页面向导: AP 集中管理—>AP 管理—>AP 列表—>(状态)

在 ReOS SE 1.6 版本中, AP 管理下的 AP 列表中新增状态一栏, 在这一栏中, 用户可以 轻松的看出有哪个 AP 离线,哪个 AP 在线,给用户对所在网络的情况有了一个更加清晰的 认识。

# 第三章 **ReOS\_SE V1.6.0** 完善的功能

<span id="page-5-0"></span>本章介绍 ReOS SE V1.6.0 中完善的功能, 包括: AC 批量操作、AP 信道自动调节、AP 无线功率自动调节、AC 扫描 AP 修改为自动刷新、加快 AP 的更新速度。

#### <span id="page-5-1"></span>**3.1 AC** 批量操作

页面向导:AP 集中管理—>AP 管理—>(批量操作) 在 AP 管理下的批量管理原有页面的基础上增加了批量修改信道、批量下发服务器、批量下 发配置、批量升级软件的功能,进一步完善了批量操作页面下的功能,提高了用户统一管理 的效果。

#### <span id="page-5-2"></span>**3.2 AP** 信道自动调节

页面向导:AP 集中管理—>AP 配置模板—>编辑模板—>(信道) AP 模板中的信号在 ReOS SE 1.6 版本中可自行选择范围, 范围在 1-11 之间, 也可设置 为自动。当信道设置为自动时,AP 将自动寻找信号干扰最小的信道。

## <span id="page-5-3"></span>**3.3 AP** 无线功率自动调节

页面向导:AP 集中管理—>AP 配置模板—>编辑模板—>(无线功率) AP 模板中的信号在 ReOS SE 1.6 版本中可自行选择功率的范围,同信道自动调节一致, 无线功率也可以设置为自动。当设置 AP 无线传输功率为自动时,AP 会自动根据周围 AP 与自己的 RSSI 值对发射功率进行调节, 使 AP 之间 RSSI 值保持在一定的范围内。

## <span id="page-5-4"></span>**3.4 AC** 扫描 **AP** 修改为自动刷新

页面向导:AP 集中管理—>AP 管理—>AP 列表—>(刷新) AP 管理的页面中的扫描修改为刷新,这项修改为用户的实际操作带来了便利,改进了之前 的扫描功能对于用户不去点击扫描按钮,新的 AP 信息就不会显示这一缺陷。

## <span id="page-5-5"></span>**3.5** 加快 **AP** 的更新速度

页面向导:AP 集中管理—>AP 管理—>AP 列表 在用户远程操作后,再次回到 AP 列表中时,用户需要等待很久,列表中才会显示出用户之

## **サイズ**

前配置的操作,在 ReOS\_SE\_1.6 版本中,用户在 AC 上对 AP 进行远程操作后,再次回到 AP 列表时,AP 列表中会立即显示出刚才用户对 AP 进行的操作,大大提高了用户的操作效 率。

# 第四章 **ReOS\_SE V1.6.0** 修复的 **BUG**

<span id="page-7-0"></span>本章介绍 ReOS\_SE V1.6.0 修复的 BUG。

- 修复了 AP 列表搜索功能,影响批量操作的问题;
- 修复了 LAN 口接口模式修改会导致与 DHCP 服务器冲突的问题;
- 修复了 AC 上 AP 管理页面列表排序不生效的问题;
- 修复了 WA1800N V2 AP 系统信息页面显示异常的问题;
- 修复了在某些情况下,不能对部分 AP 进行批量操作的问题;
- 修改了批量操作 AP 数量, 可支持同时对 30 台 AP 进行批量操作;
- 修复了 AC 上 AP 基本配置页面有时候读取子网掩码错误的问题;
- 修复了 WX2000 上给 AP 下发新模板列表无线模式始终显示是混合模式的问题;
- 修复页面部分文字和页面一致性问题。